## <span id="page-0-0"></span>**Dell™ Inspiron™ 1120** 服务手册

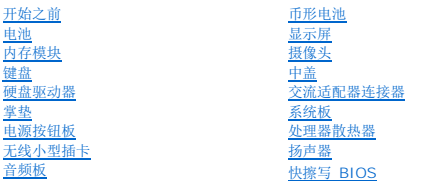

## 注、警告和严重警告

4 注: "注"表示可以帮助您更好地使用计算机的重要信息。

△ 警告: "警告"表示可能会损坏硬件或导致数据丢失,并告诉您如何避免此类问题。

## △ 严重警告: "严重警告"表示可能会造成财产损失、人身伤害甚至死亡。

### 本说明文件中的信息如有更改,恕不另行通知。 **© 2010 Dell Inc.** 版权所有,翻印必究。

未经 Dell Inc. 书面许可,严禁以任何形式复制这些材料。

本文中使用的商标:**Dell**、**DELL** 徽标和 **Inspiron** 是 Dell Inc. 的商标;**Windows** 和 **Windows** 开始按钮徽标是 Microsoft Corporation 在美国和/或其它国家和地区的商标或注册商标;**Bluetooth** 是 Bluetooth SIG, Inc. 拥有的注册商标,并许可 Dell 使用。

本说明文件中述及的其它商标和商品名称是指拥有相应标记和名称的公司或其制造的产品。Dell Inc. 对不属于自己的商标和商品名称不拥有任何所有权。

2010 年 7 月 修订版 A00

管制型号:P07T 系列 管制类型:P07T002

### <span id="page-1-0"></span>交流适配器连接器 **Dell™ Inspiron™ 1120** 服务手册

● [卸下交流适配器连接器](#page-1-1)

### ● [装回交流适配器连接器](#page-2-0)

严重警告:拆装计算机内部组件之前,请阅读计算机附带的安全信息。有关其它最佳安全操作信息,请参阅合规主页 **www.dell.com/regulatory\_compliance**。

警告:只有经认证的维修技术人员才能对您的计算机进行维修。由于未经 **Dell™** 授权的维修所造成的损坏不包括在保修范围内。

- 警告:为防止静电损害,请使用接地腕带或不时地触摸未上漆的金属表面(例如计算机上的连接器)以导去身上的静电。
- △ 警告: 为有助于防止损坏系统板,请在拆装计算机内部组件之前取出主电池(请参阅[取出电池\)](file:///C:/data/systems/insM101z/cs/sm/battery.htm#wp1185372)。

### <span id="page-1-1"></span>卸下交流适配器连接器

- 1. 按照[开始之前中](file:///C:/data/systems/insM101z/cs/sm/before.htm#wp1438061)的说明进行操作。
- 2. 取出电池(请参阅[取出电池\)](file:///C:/data/systems/insM101z/cs/sm/battery.htm#wp1185372)。
- 3. 卸下键盘(请参阅<mark>卸下键盘</mark>)。
- 4. 按照[步骤](file:///C:/data/systems/insM101z/cs/sm/hdd.htm#wp1200849) 4 至步骤 6 ([在卸下硬盘驱动器](file:///C:/data/systems/insM101z/cs/sm/hdd.htm#wp1184863)中)的说明进行操作。
- 5. 卸下掌垫(请参阅<mark>卸下掌垫</mark>)。
- 6. 卸下显示屏部件(请参[阅卸下显示屏部件\)](file:///C:/data/systems/insM101z/cs/sm/display.htm#wp1214210)。
- 7. 卸下中盖(请参阅[卸下中盖\)](file:///C:/data/systems/insM101z/cs/sm/hingecvr.htm#wp1188834)。
- 8. 卸下音频板(请参阅<u>卸下音频板</u>)。
- 9. 从计算机基座中提起支架,然后将其卸下,如图所示。

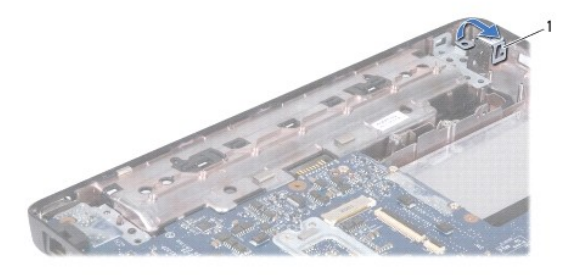

## 1 支架

- 10. 断开交流适配器连接器电缆与系统板上连接器的连接。
- 11. 记下电缆的布线方式,然后小心地从布线导向器中取出交流适配器连接器电缆。
- 12. 将交流适配器连接器提离计算机基座。

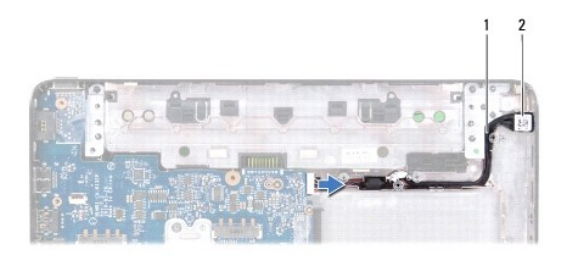

1 交流适配器连接器

### <span id="page-2-0"></span>装回交流适配器连接器

- 1. 按照[开始之前中](file:///C:/data/systems/insM101z/cs/sm/before.htm#wp1438061)的说明进行操作。
- 2. 对交流适配器连接器电缆进行布线,然后将交流适配器连接器放在计算机基座上。
- 3. 将交流适配器连接器电缆连接至系统板上的连接器。
- 4. 装回将交流适配器连接器固定在计算机基座上的支架。
- 5. 装回音频板(请参阅<u>装回音频板</u>)。
- 6. 装回中盖(请参阅[装回中盖\)](file:///C:/data/systems/insM101z/cs/sm/hingecvr.htm#wp1189306)。
- 7. 装回显示屏部件(请参阅<u>装回显示屏部件</u>)。
- 8. 装回掌垫(请参阅<u>装回掌垫</u>)。
- 9. 按照[步骤](file:///C:/data/systems/insM101z/cs/sm/hdd.htm#wp1204182) 5 至步骤 7 ([在装回硬盘驱动器](file:///C:/data/systems/insM101z/cs/sm/hdd.htm#wp1207487)中)的说明进行操作。
- 10. 装回键盘(请参阅<u>装回键盘</u>)。
- 11. 装回电池(请参阅<u>装回电池</u>)。

## 警告:在打开计算机之前,请装回所有螺钉,并确保没有在计算机内部遗留任何螺钉。如果未执行此操作,则可能损坏计算机。

<span id="page-3-0"></span>音频板 **Dell™ Inspiron™ 1120** 服务手册

● [卸下音频板](#page-3-1) ● [装回音频板](#page-3-2)

严重警告:拆装计算机内部组件之前,请阅读计算机附带的安全信息。有关其它最佳安全操作信息,请参阅合规主页 **www.dell.com/regulatory\_compliance**。

警告:只有经认证的维修技术人员才能对您的计算机进行维修。由于未经 **Dell™** 授权的维修所造成的损坏不包括在保修范围内。

△ 警告: 为防止静电损害, 请使用接地腕带或不时地触摸未上漆的金属表面以导去身上的静电。

 $\triangle$  警告: 为有助于防止损坏系统板,请在拆装计算机内部组件之前取出主电池(请参阅[取出电池\)](file:///C:/data/systems/insM101z/cs/sm/battery.htm#wp1185372)。

### <span id="page-3-1"></span>卸下音频板

- 1. 按照[开始之前中](file:///C:/data/systems/insM101z/cs/sm/before.htm#wp1438061)的说明进行操作。
- 2. 取出电池(请参阅<u>取出电池</u>)。
- 3. 卸下键盘(请参阅<mark>卸下键盘</mark>)。
- 4. 按照[步骤](file:///C:/data/systems/insM101z/cs/sm/hdd.htm#wp1200849) 4 至步骤 6 ([在卸下硬盘驱动器](file:///C:/data/systems/insM101z/cs/sm/hdd.htm#wp1184863)中)的说明进行操作。
- 5. 卸下掌垫(请参阅<mark>卸下掌垫</mark>)。
- 6. 断开小型插卡天线电缆与小型插卡的连接。
- 7. 断开音频电缆和扬声器电缆与音频板上相应连接器的连接。
- 8. 拧下将音频板固定至计算机基座的三颗螺钉。
- 9. 将音频板从计算机基座中提出。

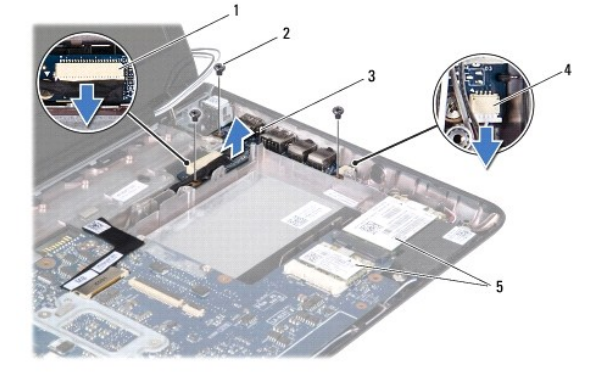

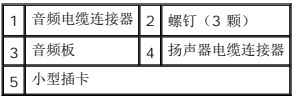

### <span id="page-3-2"></span>装回音频板

- 1. 按照[开始之前中](file:///C:/data/systems/insM101z/cs/sm/before.htm#wp1438061)的说明进行操作。
- 2. 将音频板上的连接器与计算机基座上的插槽对齐。
- 3. 装回将音频板固定至计算机基座的三颗螺钉。
- 4. 将音频电缆和扬声器电缆连接至其各自在音频板上的连接器。
- 5. 将小型插卡天线电缆连接至小型插卡。
- 6. 装回掌垫 (请参阅<u>装回掌垫</u>) 。
- 7. 按照<u>[步骤](file:///C:/data/systems/insM101z/cs/sm/hdd.htm#wp1204182) 5</u> 至<u>步骤 7</u> (在<u>装回硬盘驱动器</u>中)的说明进行操作。
- 8. 装回键盘 (请参阅<u>装回键盘</u>)。
- 9. 装回电池 (请参阅<u>装回电池</u>) 。

## 警告:在打开计算机之前,请装回所有螺钉,并确保没有在计算机内部遗留任何螺钉。如果未执行此操作,则可能损坏计算机。

<span id="page-5-0"></span>电池 **Dell™ Inspiron™ 1120** 服务手册

#### ● [取出电池](#page-5-1)

● [装回电池](#page-5-2)

严重警告:拆装计算机内部组件之前,请阅读计算机附带的安全信息。有关其它最佳安全操作信息,请参阅合规主页 **www.dell.com/regulatory\_compliance**。

- 警告:只有经认证的维修技术人员才能对您的计算机进行维修。由于未经 **Dell™** 授权的维修所造成的损坏不包括在保修范围内。
- 警告:为防止静电损害,请使用接地腕带或不时地触摸未上漆的金属表面(例如计算机上的连接器)以导去身上的静电。
- 警告:为避免损坏计算机,请仅使用专为此特定 **Dell** 计算机而设计的电池。请勿使用专用于其它 **Dell** 计算机的电池。

## <span id="page-5-1"></span>取出电池

- 1. 按照[开始之前中](file:///C:/data/systems/insM101z/cs/sm/before.htm#wp1438061)的说明进行操作。
- 2. 关闭计算机(请参[阅关闭计算机\)](file:///C:/data/systems/insM101z/cs/sm/before.htm#wp1435089)并将其翻转。
- 3. 将电池释放闩锁滑动到解除锁定位置。
- 4. 将电池滑出电池槽。

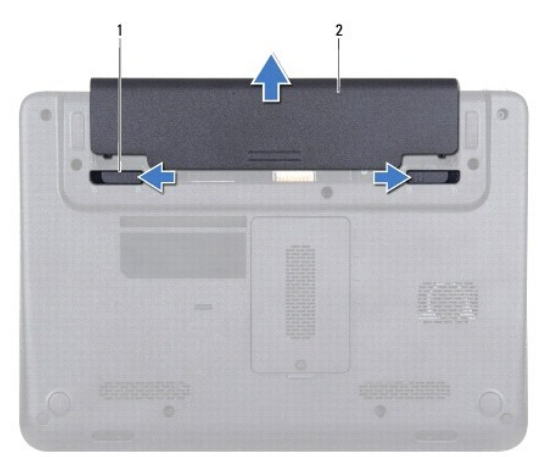

1 电池释放闩锁(2个) 2 电池

### <span id="page-5-2"></span>装回电池

警告:为避免损坏计算机,请仅使用专为此特定 **Dell** 计算机而设计的电池。

- 1. 按照[开始之前中](file:///C:/data/systems/insM101z/cs/sm/before.htm#wp1438061)的说明进行操作。
- 2. 将电池滑入电池槽,直至其卡入到位。

#### <span id="page-6-0"></span>开始之前 **Dell™ Inspiron™ 1120** 服务手册

- [建议使用的工具](#page-6-1)
- [关闭计算机](#page-6-2)
- [拆装计算机内部组件之前](#page-6-3)

本手册提供有关卸下和安装计算机组件的说明。除非另有说明,否则将假设在执行每个过程时均满足以下条件:

- 1 您已经执行了[关闭计算机](#page-6-2)[和拆装计算机内部组件之前中](#page-6-3)的步骤。
- l 您已经阅读了计算机附带的安全信息。
- l 按相反顺序执行拆卸步骤可以装回组件或安装单独购买的组件。

## <span id="page-6-1"></span>建议使用的工具

执行本说明文件中的步骤时可能需要使用以下工具:

- l 梅花槽螺丝刀
- l 小型平口螺丝刀
- l 塑料划片
- <sup>l</sup> BIOS 可执行更新程序可在 **support.dell.com** 上获得

### <span id="page-6-2"></span>关闭计算机

 $\bigwedge$  警告: 为避免数据丢失,请在关闭计算机之前, 保存并关闭所有打开的文件, 并退出所有打开的程序。

- 1. 保存并关闭所有打开的文件,并退出所有打开的程序。
- 2. 关闭操作系统:

```
单击开始 ,然后单击"关机"。
```
3. 确保计算机已关闭。如果关闭操作系统时,计算机没有自动关闭,请按住电源按钮直至计算机电源关闭。

## <span id="page-6-3"></span>拆装计算机内部组件之前

遵循以下安全原则有助于防止您的计算机受到潜在损坏,并有助于确保您个人的人身安全。

严重警告:拆装计算机内部组件之前,请阅读计算机附带的安全信息。有关其它最佳安全操作信息,请参阅合规主页 **www.dell.com/regulatory\_compliance**。

**△ 警告:只有经认证的维修技术人员才能对您的计算机进行维修。由于未经 Dell 授权的维修所造成的损坏不包括在保修范围内。** 

/ 警告: 小心拿放组件和插卡。请勿触摸组件或插卡上的触点。持拿插卡时,应持拿插卡的边缘或其金属固定支架。持拿组件时应持拿其边缘,而不要拿插针。

- 警告。断开电缆连接时,请握住电缆连接器或其推拉卡舌将其拔出,而不要硬拉电缆。某些电缆的连接器带有锁定卡舌;如果要断开此类电缆的连接,请先向内按压锁定<br>卡舌,然后再断开电缆的连接。在拔出连接器的过程中,请保持两边对齐以避免弄弯任何连接器插针。另外,在连接电缆之前,请确保两个连接器均已正确定向并对齐。
- 警告:为避免损坏计算机,请在开始拆装计算机内部组件之前执行以下步骤:
- 1. 确保工作表面的平整和整洁,以防止刮伤计算机外壳。
- 2. 关闭计算机(请参[阅关闭计算机\)](#page-6-2)及所有连接的设备。

#### △ 警告: 要断开网络电缆的连接,请先从计算机上拔下电缆,再将其从网络设备上拔下。

- 3. 断开所有电话线或网络电缆与计算机的连接。
- 4. 按压 7 合 1 介质卡读取器中安装的任何插卡,使其弹出。
- 5. 断开计算机和所有连接的设备与其电源插座的连接。
- 6. 断开所有连接的设备与计算机的连接。

# $\triangle$  警告: 为有助于防止损坏系统板,请在拆装计算机内部组件之前取出主电池(请参阅<u>取出电池</u>)。

- 7. 取出电池 (请参阅<mark>取出电池</mark>)。
- 8. 翻转计算机使其正面朝上,打开计算机,然后按电源按钮以导去系统板上的残留电量。

<span id="page-8-0"></span>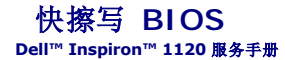

当有更新可用或更换系统板时,您可能需要快擦写 BIOS。要快擦写 BIOS,请:

- 1. 打开计算机。
- 2. 访问 **support.dell.com/support/downloads**。
- 3. 单击"**Select Model"**(选择型号)。
- 4. 找到适用于您的计算机的 BIOS 更新文件:
	- 4 注: 您计算机的服务标签位于计算机底部的标签上。

如果您已有计算机的服务标签:

- a. 单击"**Enter a Service Tag"**(输入服务标签)。
- b. 在"**Enter a Service Tag:"**(输入服务标签**:**)字段中输入计算机的服务标签,然后单击"**Go"**(转至),并继续执[行步骤](#page-8-1) 5。

如果您没有计算机的服务标签:

- a. 在"**Select Your Product Family"**(选择产品系列)列表中选择产品类型。
- b. 在"**Select Your Product Line"**(选择产品线)列表中选择产品品牌。
- c. 在"**Select Your Product Model"**(选择产品型号)列表中选择产品型号。

注:如果已经选择了不同的型号,但想重新选择,请单击菜单右上角的"**Start Over"**(重新开始)。

- d. 单击"**Confirm"**(确认)。
- <span id="page-8-1"></span>5. 屏幕上即会显示结果列表。单击"**BIOS"**。
- 6. 单击"**Download Now"**(立即下载),下载最新的 BIOS 文件。 **不能的 Download Test (工中)》》/ 【总统**》
- 7. 单击"**Save"**(保存),将文件保存在桌面上。文件将下载至您的桌面。
- 8. 系统显示"**Download Complete"**(下载完成)窗口时,单击"**Close"**(关闭)。 文件图标将显示在您的桌面上,并且与下载的 BIOS 更新文件的标题相同。
- 9. 双击桌面上的文件图标,并按照屏幕上的说明进行操作。

<span id="page-9-0"></span>摄像头 **Dell™ Inspiron™ 1120** 服务手册

#### ● [卸下摄像头](#page-9-1) ● [装回摄像头](#page-9-2)

严重警告:拆装计算机内部组件之前,请阅读计算机附带的安全信息。有关其它最佳安全操作信息,请参阅合规主页 **www.dell.com/regulatory\_compliance**。 警告:只有经认证的维修技术人员才能对您的计算机进行维修。由于未经 **Dell™** 授权的维修所造成的损坏不包括在保修范围内。 警告:为防止静电损害,请使用接地腕带或不时地触摸未上漆的金属表面(例如计算机上的连接器)以导去身上的静电。  $\triangle$  警告: 为有助于防止损坏系统板,请在拆装计算机内部组件之前取出主电池(请参阅[取出电池\)](file:///C:/data/systems/insM101z/cs/sm/battery.htm#wp1185372)。

## <span id="page-9-1"></span>卸下摄像头

- 1. 按照[开始之前中](file:///C:/data/systems/insM101z/cs/sm/before.htm#wp1438061)的说明进行操作。
- 2. 取出电池(请参阅[取出电池\)](file:///C:/data/systems/insM101z/cs/sm/battery.htm#wp1185372)。
- 3. 卸下键盘(请参阅<mark>卸下键盘</mark>)。
- 4. 按照[步骤](file:///C:/data/systems/insM101z/cs/sm/hdd.htm#wp1200849) 4 至步骤 6 ([在卸下硬盘驱动器](file:///C:/data/systems/insM101z/cs/sm/hdd.htm#wp1184863)中)的说明进行操作。
- 5. 卸下掌垫(请参阅<mark>卸下掌垫</mark>)。
- 6. 卸下显示屏部件(请参[阅卸下显示屏部件\)](file:///C:/data/systems/insM101z/cs/sm/display.htm#wp1214210)。
- 7. 卸下显示屏挡板(请参阅<u>卸下显示屏挡板</u>)。
- 8. 断开摄像头电缆与摄像头模块上连接器的连接。
- 9. 将摄像头模块提离显示屏后盖。

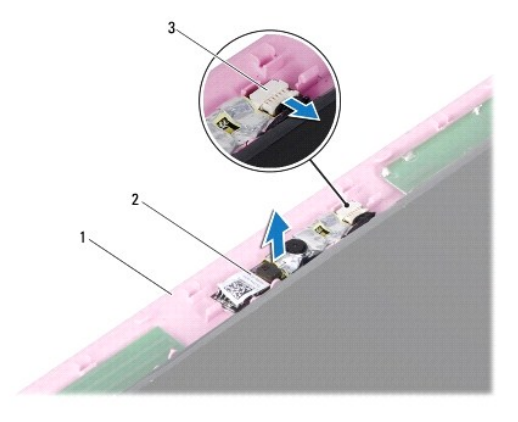

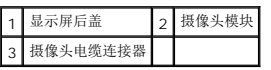

## <span id="page-9-2"></span>装回摄像头

- 1. 按照H始之前中的说明进行操作。
- 2. 使用定位柱,将摄像头模块放在显示屏后盖上。
- 3. 向下按压摄像头模块,将其固定至显示屏后盖。
- 4. 将摄像头电缆连接至摄像头模块上的连接器。
- 5. 装回显示屏挡板(请参阅<u>装回显示屏挡板</u>)。
- 6. 装回显示屏部件(请参阅<u>装回显示屏部件</u>)。
- 7. 装回掌垫(请参阅<u>装回掌垫</u>)。
- 8. 按照<u>[步骤](file:///C:/data/systems/insM101z/cs/sm/hdd.htm#wp1204182) 5</u> 至<u>步骤 7</u> (在<u>装回硬盘驱动器</u>中)的说明进行操作。
- 9. 装回键盘(请参阅<u>装回键盘</u>)。
- 10. 装回电池 (请参阅<u>装回电池</u>) 。

警告:在打开计算机之前,请装回所有螺钉,并确保没有在计算机内部遗留任何螺钉。如果未执行此操作,则可能损坏计算机。

<span id="page-11-0"></span>币形电池 **Dell™ Inspiron™ 1120** 服务手册

#### ● [取出币形电池](#page-11-1)

● [装回币形电池](#page-11-2)

严重警告:拆装计算机内部组件之前,请阅读计算机附带的安全信息。有关其它最佳安全操作信息,请参阅合规主页 **www.dell.com/regulatory\_compliance**。

警告:只有经认证的维修技术人员才能对您的计算机进行维修。由于未经 **Dell™** 授权的维修所造成的损坏不包括在保修范围内。

警告:为防止静电损害,请使用接地腕带或不时地触摸未上漆的金属表面(例如计算机上的连接器)以导去身上的静电。

△ 警告: 为有助于防止损坏系统板,请在拆装计算机内部组件之前取出主电池(请参阅<mark>取出电池</u>)。</mark>

## <span id="page-11-1"></span>取出币形电池

- 1. 按照[开始之前中](file:///C:/data/systems/insM101z/cs/sm/before.htm#wp1438061)的说明进行操作。
- 2. 取出电池(请参阅<mark>取出电池</mark>)。
- 3. 卸下键盘(请参阅<u>卸下键盘</u>)。
- 4. 按照[步骤](file:///C:/data/systems/insM101z/cs/sm/hdd.htm#wp1200849) 4 至步骤 6 ([在卸下硬盘驱动器](file:///C:/data/systems/insM101z/cs/sm/hdd.htm#wp1184863)中)的说明进行操作。
- 5. 卸下掌垫(请参阅<mark>卸下掌垫</mark>)。
- 6. 断开币形电池电缆与系统板上连接器的连接。
- 7. 币形电池粘附在系统板上。使用塑料划片,将币形电池从系统板中轻轻撬出。

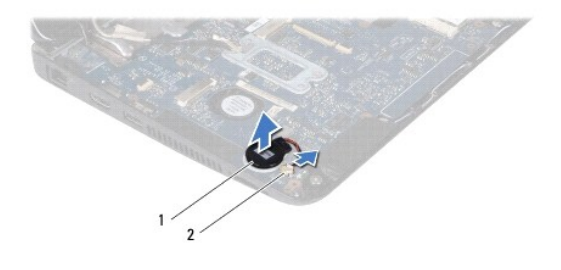

1 币形电池 2 系统板连接器

### <span id="page-11-2"></span>装回币形电池

- 1. 按照[开始之前中](file:///C:/data/systems/insM101z/cs/sm/before.htm#wp1438061)的说明进行操作。
- 2. 使币形电池的粘性面朝下,将币形电池按压到系统板上。
- 3. 将币形电池电缆连接至系统板上的连接器。
- 4. 装回掌垫(请参阅<u>装回掌垫</u>)。
- 5. 按照[步骤](file:///C:/data/systems/insM101z/cs/sm/hdd.htm#wp1204182) 5 至步骤 7 ([在装回硬盘驱动器](file:///C:/data/systems/insM101z/cs/sm/hdd.htm#wp1207487)中)的说明进行操作。
- 6. 装回键盘(请参阅<mark>装回键盘</mark>)。
- 7. 装回电池(请参阅<u>装回电池</u>)。

警告:在打开计算机之前,请装回所有螺钉,并确保没有在计算机内部遗留任何螺钉。如果未执行此操作,则可能损坏计算机。

#### <span id="page-13-0"></span>处理器散热器 **Dell™ Inspiron™ 1120** 服务手册

#### ● [卸下处理器散热器](#page-13-1) ● [装回处理器散热器](#page-13-2)

严重警告:拆装计算机内部组件之前,请阅读计算机附带的安全信息。有关其它最佳安全操作信息,请参阅合规主页 **www.dell.com/regulatory\_compliance**。

▲ 严重警告: 如果在处理器散热器很热时将其从计算机中卸下,请勿触摸处理器散热器的金属外壳。

警告:只有经认证的维修技术人员才能对您的计算机进行维修。由于未经 **Dell™** 授权的维修所造成的损坏不包括在保修范围内。

- 警告:为防止静电损害,请使用接地腕带或不时地触摸未上漆的金属表面(例如计算机上的连接器)以导去身上的静电。
- △ 警告: 为有助于防止损坏系统板,请在拆装计算机内部组件之前取出主电池(请参阅<u>取出电池</u>)。

### <span id="page-13-1"></span>卸下处理器散热器

- 1. 按照[开始之前中](file:///C:/data/systems/insM101z/cs/sm/before.htm#wp1438061)的说明进行操作。
- 2. 卸下系统板(请参阅<mark>卸下系统板</mark>)。
- 3. 断开风扇电缆与系统板连接器的连接。
- 4. 按照固定螺钉旁边标示的顺序,拧松将处理器散热器固定至系统板的四颗固定螺钉。
- 5. 从系统板上卸下处理器散热器。

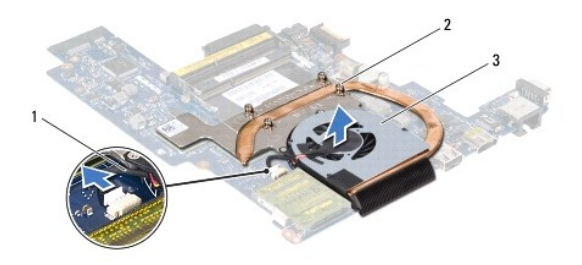

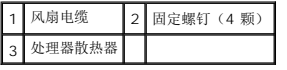

#### <span id="page-13-2"></span>装回处理器散热器

**注:**如果将原来的处理器和处理器散热器重新安装在一起,则可以重新使用原来的热垫板。如果处理器或处理器散热器已更换,请使用套件中提供的热垫板,以确保达到良好的导热效<br>果。

● 注: 执行此步骤时, 假定您已卸下处理器散热器并已准备好将其装回。

- 1. 按照[开始之前中](file:///C:/data/systems/insM101z/cs/sm/before.htm#wp1438061)的说明进行操作。
- 2. 将处理器散热器上的四颗固定螺钉与系统板上的螺孔对齐,然后按照固定螺钉旁边标示的顺序拧紧螺钉。
- 3. 将风扇电缆连接至系统板连接器。
- 4. 装回系统板(请参[阅装回系统板\)](file:///C:/data/systems/insM101z/cs/sm/sysboard.htm#wp1050884)。

#### $\bigwedge$  警告: 在打开计算机之前,请装回所有螺钉,并确保没有在计算机内部遗留任何螺钉。如果未执行此操作,则可能损坏计算机。

## <span id="page-15-0"></span>显示屏

**Dell™ Inspiron™ 1120** 服务手册

- [显示屏部件](#page-15-1)
- [显示屏挡板](#page-16-1)
- [显示屏面板](#page-17-1)
- [显示屏面板支架](#page-19-0)

严重警告:拆装计算机内部组件之前,请阅读计算机附带的安全信息。有关其它最佳安全操作信息,请参阅合规主页 **www.dell.com/regulatory\_compliance**。

- 警告:只有经认证的维修技术人员才能对您的计算机进行维修。由于未经 **Dell™** 授权的维修所造成的损坏不包括在保修范围内。
- 警告:为防止静电损害,请使用接地腕带或不时地触摸未上漆的金属表面(例如计算机上的连接器)以导去身上的静电。

 $\triangle$  警告: 为有助于防止损坏系统板,请在拆装计算机内部组件之前取出主电池(请参阅[取出电池\)](file:///C:/data/systems/insM101z/cs/sm/battery.htm#wp1185372)。

### <span id="page-15-1"></span>显示屏部件

### <span id="page-15-2"></span>卸下显示屏部件

- 1. 按照[开始之前中](file:///C:/data/systems/insM101z/cs/sm/before.htm#wp1438061)的说明进行操作。
- 2. 取出电池(请参阅<u>取出电池</u>)。
- 3. 卸下键盘(请参阅<u>卸下键盘</u>)。
- 4. 按照[步骤](file:///C:/data/systems/insM101z/cs/sm/hdd.htm#wp1200849) 4 至步骤 6 ([在卸下硬盘驱动器](file:///C:/data/systems/insM101z/cs/sm/hdd.htm#wp1184863)中)的说明进行操作。
- 5. 卸下掌垫(请参阅<mark>卸下掌垫</mark>)。
- 6. 断开小型插卡天线电缆与小型插卡的连接。
- 7. 记下电缆的布线方式,然后小心地从布线导向器中取出小型插卡天线电缆。
- 8. 断开显示屏电缆与系统板连接器的连接。

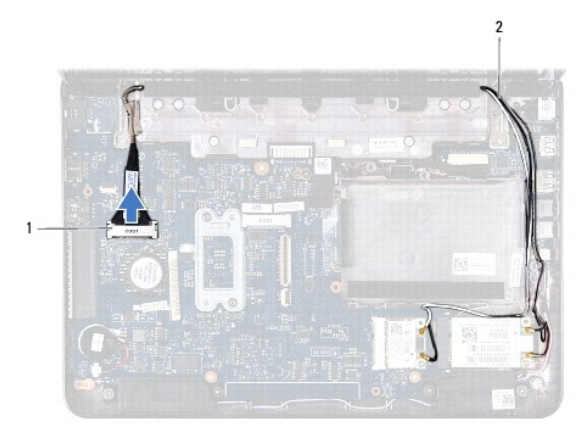

#### 1 显示屏电缆连接器 2 小型插卡天线电缆

- 9. 拧下将显示屏部件固定至计算机基座的两颗螺钉(一边一颗)。
- 10. 从计算机基座中提起显示屏部件,然后将其卸下。

<span id="page-16-0"></span>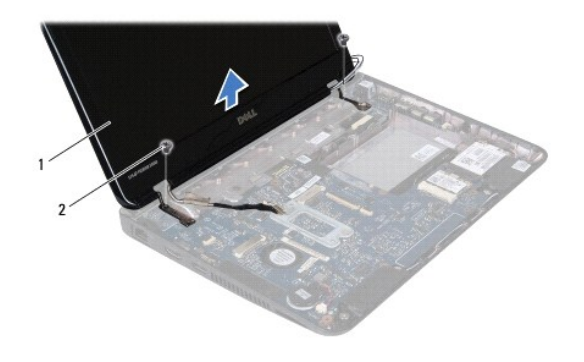

### 1 显示屏部件 2 螺钉 (2 颗)

#### <span id="page-16-2"></span>装回显示屏部件

- 1. 按照[开始之前中](file:///C:/data/systems/insM101z/cs/sm/before.htm#wp1438061)的说明进行操作。
- 2. 将显示屏部件放置到位,然后装回将显示屏部件固定至计算机基座的两颗螺钉(一边一颗)。
- 3. 将显示屏电缆连接至系统板连接器。
- 4. 穿过计算机基座上的布线导向器,对小型插卡天线电缆进行布线。
- 5. 将小型插卡天线电缆连接至小型插卡。
- 6. 装回掌垫(请参阅<u>装回掌垫</u>)。
- 7. 按照[步骤](file:///C:/data/systems/insM101z/cs/sm/hdd.htm#wp1204182) 5 至步骤 7 ([在装回硬盘驱动器](file:///C:/data/systems/insM101z/cs/sm/hdd.htm#wp1207487)中)的说明进行操作。
- 8. 装回键盘(请参阅<u>装回键盘</u>)。
- 9. 装回电池(请参阅<u>装回电池</u>)。

警告:在打开计算机之前,请装回所有螺钉,并确保没有在计算机内部遗留任何螺钉。如果未执行此操作,则可能损坏计算机。

## <span id="page-16-1"></span>显示屏挡板

#### <span id="page-16-3"></span>卸下显示屏挡板

### 警告:显示屏挡板极易损坏。卸下挡板时请小心操作,以免损坏挡板。

- 1. 按照<u>开始之前</u>中的说明进行操作。
- 2. 卸下显示屏部件(请参阅<mark>卸下显示屏部件</mark>)。
- 3. 卸下遮盖显示屏挡板上的螺钉的两个橡皮垫。
- 4. 拧下将显示屏挡板固定至显示屏后盖的两颗螺钉。
- 5. 用指尖小心地撬起显示屏挡板的内边缘,将其从显示屏后盖卸下。

<span id="page-17-0"></span>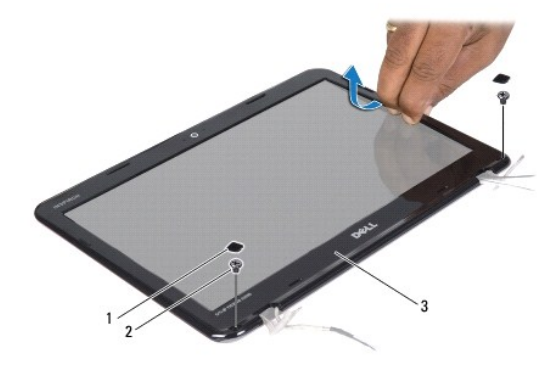

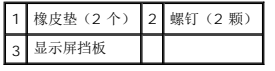

### <span id="page-17-2"></span>装回显示屏挡板

- 1. 按照H始之前中的说明进行操作。
- 2. 将显示屏挡板与显示屏后盖对齐,轻轻地将其卡入到位。
- 3. 装回将显示屏挡板固定至显示屏后盖的两颗螺钉。
- 4. 装回遮盖显示屏挡板螺钉的两个橡皮垫。
- 5. 装回显示屏部件(请参阅<u>装回显示屏部件</u>)。

警告:在打开计算机之前,请装回所有螺钉,并确保没有在计算机内部遗留任何螺钉。如果未执行此操作,则可能损坏计算机。

## <span id="page-17-1"></span>显示屏面板

### <span id="page-17-3"></span>卸下显示屏面板

- 1. 按照[开始之前中](file:///C:/data/systems/insM101z/cs/sm/before.htm#wp1438061)的说明进行操作。
- 2. 卸下显示屏部件(请参阅<mark>卸下显示屏部件</mark>)。
- 3. 卸下显示屏挡板(请参阅<mark>卸下显示屏挡板</mark>)。
- 4. 拧下将显示屏面板固定至显示屏后盖的四颗螺钉。
- 5. 断开摄像头电缆与摄像头模块上连接器的连接。

<span id="page-18-1"></span>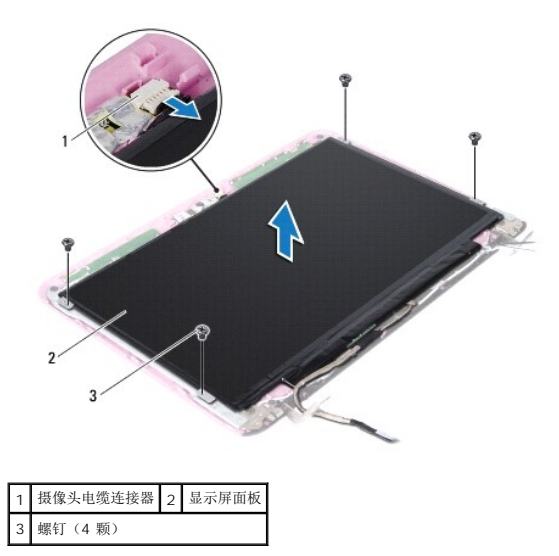

- 6. 将显示屏面板提离显示屏后盖。
- 7. 翻转显示屏面板,然后将其放置到一个干净的平面上。
- 8. 撕下遮盖显示屏电缆的胶带,然后将显示屏电缆提离显示屏面板背面。
- 9. 掀起将显示屏电缆固定至显示屏板连接器的胶带,然后断开显示屏电缆的连接。

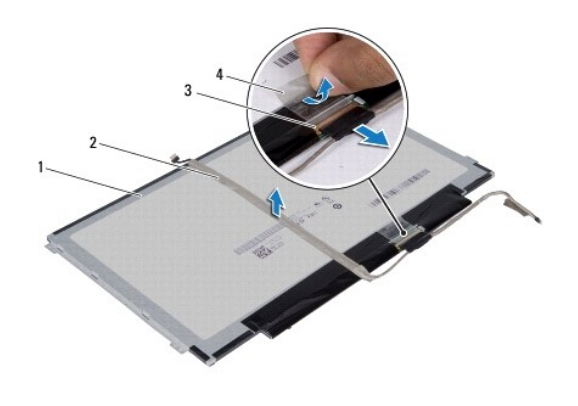

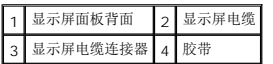

### <span id="page-18-0"></span>装回显示屏面板

- 1. 按照[开始之前中](file:///C:/data/systems/insM101z/cs/sm/before.htm#wp1438061)的说明进行操作。
- 2. 将显示屏电缆连接至显示屏电缆连接器,然后使用胶带将其固定。
- 3. 将显示屏电缆放在显示屏面板背面上,然后使用胶带将其固定。
- 4. 翻转显示屏面板,并将其放在显示屏后盖上。
- 5. 将摄像头电缆连接至摄像头模块上的连接器。
- 6. 装回将显示屏面板固定至显示屏后盖的四颗螺钉。
- 7. 装回显示屏挡板(请参[阅装回显示屏挡板\)](#page-17-2)。
- 8. 装回显示屏部件(请参阅<u>装回显示屏部件</u>)。

警告:在打开计算机之前,请装回所有螺钉,并确保没有在计算机内部遗留任何螺钉。如果未执行此操作,则可能损坏计算机。

## <span id="page-19-0"></span>显示屏面板支架

### 卸下显示屏面板支架

- 1. 按照[开始之前中](file:///C:/data/systems/insM101z/cs/sm/before.htm#wp1438061)的说明进行操作。
- 2. 卸下显示屏部件(请参阅<mark>卸下显示屏部件</mark>)。
- 3. 卸下显示屏挡板(请参阅<u>卸下显示屏挡板</u>)。
- 4. 卸下显示屏面板(请参阅<mark>卸下显示屏面板</mark>)。
- 5. 轻轻地撕下遮盖显示屏面板支架螺钉的铝箔条。
- 6. 拧下将显示屏面板支架固定至显示屏后盖的四颗螺钉。
- 7. 将显示屏面板支架提离显示屏后盖。

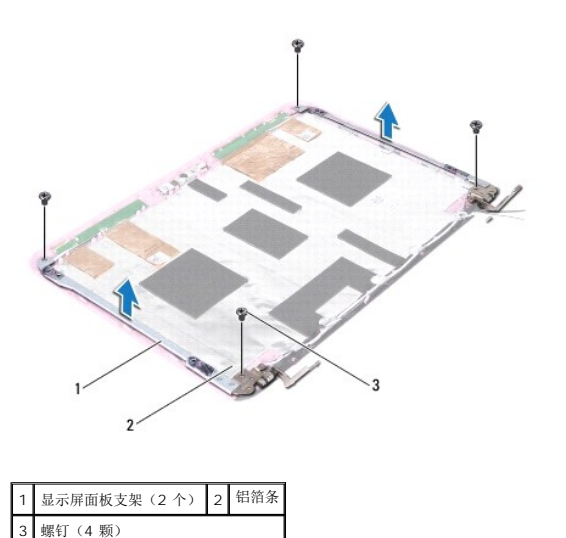

### 装回显示屏面板支架

- 1. 按照[开始之前中](file:///C:/data/systems/insM101z/cs/sm/before.htm#wp1438061)的说明进行操作。
- 2. 将显示屏面板支架放在显示屏后盖上。
- 3. 装回将显示屏面板支架固定至显示屏后盖的四颗螺钉。
- 4. 将铝箔条粘附在显示屏面板支架螺钉上。
- 5. 装回显示屏面板(请参阅<u>装回显示屏面板</u>)。
- 6. 装回显示屏挡板(请参阅<u>装回显示屏挡板</u>)。

7. 装回显示屏部件(请参阅<u>装回显示屏部件</u>)。

警告:在打开计算机之前,请装回所有螺钉,并确保没有在计算机内部遗留任何螺钉。如果未执行此操作,则可能损坏计算机。

### <span id="page-21-0"></span>硬盘驱动器

**Dell™ Inspiron™ 1120** 服务手册

### ● 卸下硬盘驱动器

● [装回硬盘驱动器](#page-22-1)

#### 严重警告:拆装计算机内部组件之前,请阅读计算机附带的安全信息。有关其它最佳安全操作信息,请参阅合规主页 **www.dell.com/regulatory\_compliance**。

△ 严重警告: 如果在硬盘驱动器很热时将其从计算机上卸下,请勿触摸硬盘驱动器的金属外壳。

警告:只有经认证的维修技术人员才能对您的计算机进行维修。由于未经 **Dell** 授权的维修所造成的损坏不包括在保修范围内。

- △ 警告: 为防止静电损害,请使用接地腕带或不时地触摸未上漆的金属表面(例如计算机上的连接器)以导去身上的静电。
- $\bigwedge$  警告:为防止数据丢失,请在卸下硬盘驱动器之前关闭计算机(请参阅<u>关闭计算机</u>)。计算机处于打开或睡眠状态时,请勿卸下硬盘驱动器。

△ 警告: 为有助于防止损坏系统板,请在拆装计算机内部组件之前取出主电池(请参阅<mark>取出电池</u>)。</mark>

警告:硬盘驱动器极易损坏。拿放硬盘驱动器时,请小心操作。

< 注: 对于不是 Dell 提供的硬盘驱动器, Dell 不保证其兼容性, 也不提供支持。

**公 注:** 如果您要安装不是 Dell 提供的硬盘驱动器, 则需要在新的硬盘驱动器上安装操作系统、驱动程序和公用程序。

### <span id="page-21-1"></span>卸下硬盘驱动器

- 1. 按照[开始之前中](file:///C:/data/systems/insM101z/cs/sm/before.htm#wp1438061)的说明进行操作。
- 2. 取出电池(请参阅<mark>取出电池</mark>)。
- 3. 卸下键盘(请参阅<mark>卸下键盘</mark>)。
- 4. 拧下将硬盘驱动器部件固定至计算机基座的两颗螺钉。
- 5. 使用推拉卡舌将硬盘驱动器部件滑动到侧面,以断开其与系统板上连接器的连接。

### $\bigwedge$  警告: 当硬盘驱动器未安装在计算机中时,请将其存放于保护性防静电包装中(请参阅计算机附带的安全说明中的"防止静电损害")。

6. 提起硬盘驱动器组件,将其从计算机基座中取出。

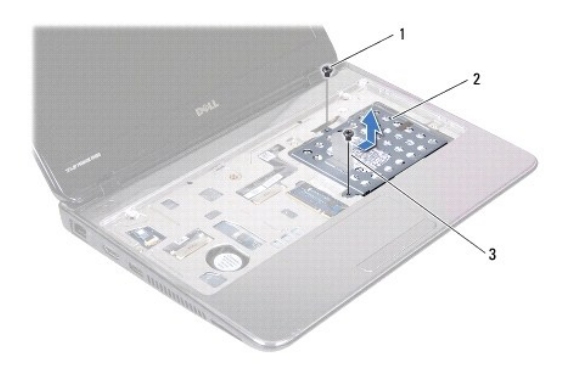

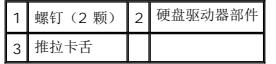

- 7. 拧下将硬盘驱动器支架固定至硬盘驱动器的四颗螺钉。
- 8. 将硬盘驱动器支架提离硬盘驱动器。

<span id="page-22-0"></span>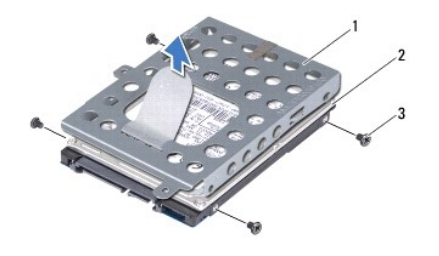

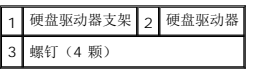

### <span id="page-22-1"></span>装回硬盘驱动器

- 1. 按照*开始之前*中的说明进行操作。
- 2. 将新硬盘驱动器从其包装中取出。 保存好原始包装,以备将来存放或运送硬盘驱动器时使用。
- 3. 将硬盘驱动器放在硬盘驱动器支架中。
- 4. 装回将硬盘驱动器支架固定至硬盘驱动器的四颗螺钉。
- 5. 将硬盘驱动器部件放在计算机基座中。
- 6. 使用推拉卡舌将硬盘驱动器部件滑入系统板上的连接器中。
- 7. 装回将硬盘驱动器部件固定至计算机基座的两颗螺钉。
- 8. 装回键盘 (请参阅<u>装回键盘</u>)。
- 9. 装回电池(请参阅<u>装回电池</u>)。

## 警告:在打开计算机之前,请装回所有螺钉,并确保没有在计算机内部遗留任何螺钉。如果未执行此操作,则可能损坏计算机。

- 10. 根据需要, 为您的计算机安装操作系统。请参阅《安装指南》中的"还原操作系统"。
- 11. 根据需要,为您的计算机安装驱动程序和公用程序。

<span id="page-23-0"></span>中盖 **Dell™ Inspiron™ 1120** 服务手册

#### ● [卸下中盖](#page-23-1) ● [装回中盖](#page-24-1)

严重警告:拆装计算机内部组件之前,请阅读计算机附带的安全信息。有关其它最佳安全操作信息,请参阅合规主页 **www.dell.com/regulatory\_compliance**。 △ 警告: 为防止静电损害,请使用接地腕带或不时地触摸未上漆的金属表面(例如计算机上的连接器)以导去身上的静电。 警告:只有经认证的维修技术人员才能对您的计算机进行维修。由于未经 **Dell™** 授权的维修所造成的损坏不包括在保修范围内。  $\triangle$  警告: 为有助于防止损坏系统板,请在拆装计算机内部组件之前取出主电池(请参阅[取出电池\)](file:///C:/data/systems/insM101z/cs/sm/battery.htm#wp1185372)。

### <span id="page-23-1"></span>卸下中盖

- 1. 按照[开始之前中](file:///C:/data/systems/insM101z/cs/sm/before.htm#wp1438061)的说明进行操作。
- 2. 取出电池(请参阅<u>取出电池</u>)。
- 3. 卸下键盘(请参阅<mark>卸下键盘</mark>)。
- 4. 按照[步骤](file:///C:/data/systems/insM101z/cs/sm/hdd.htm#wp1200849) 4 至步骤 6 ([在卸下硬盘驱动器](file:///C:/data/systems/insM101z/cs/sm/hdd.htm#wp1184863)中)的说明进行操作。
- 5. 卸下掌垫(请参阅<mark>卸下掌垫</mark>)。
- 6. 卸下显示屏部件(请参[阅卸下显示屏部件\)](file:///C:/data/systems/insM101z/cs/sm/display.htm#wp1214210)。
- 7. 拧下将中盖固定至计算机基座的两颗螺钉。

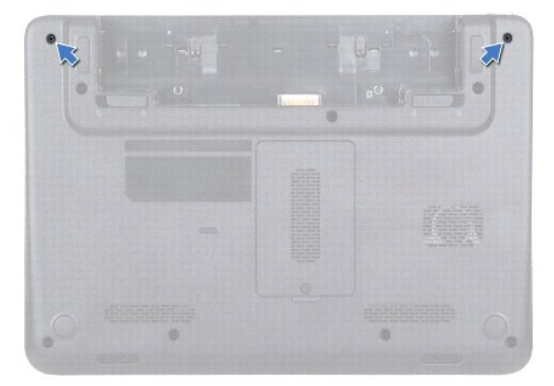

- 8. 翻转计算机。
- 9. 轻轻撬起中盖,将其从计算机基座中卸下。

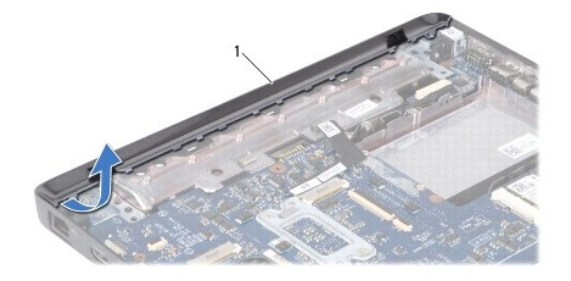

## <span id="page-24-0"></span>1 中盖

### <span id="page-24-1"></span>装回中盖

- 1. 按照[开始之前中](file:///C:/data/systems/insM101z/cs/sm/before.htm#wp1438061)的说明进行操作。
- 2. 将中盖上的卡舌与计算机基座上的插槽对齐,然后将中盖轻轻地卡入到位。
- 3. 翻转计算机。
- 4. 装回将中盖固定至计算机基座的两颗螺钉。
- 5. 装回显示屏部件(请参阅<u>装回显示屏部件</u>)。
- 6. 装回掌垫(请参阅<u>装回掌垫</u>)。
- 7. 按照<u>[步骤](file:///C:/data/systems/insM101z/cs/sm/hdd.htm#wp1204182) 5 至步骤 7</u> (在<u>装回硬盘驱动器</u>中)的说明进行操作。
- 8. 装回键盘 (请参阅<u>装回键盘</u>) 。
- 9. 装回电池 (请参阅<u>装回电池</u>) 。

### 警告:在打开计算机之前,请装回所有螺钉,并确保没有在计算机内部遗留任何螺钉。如果未执行此操作,则可能损坏计算机。

<span id="page-25-0"></span>键盘 **Dell™ Inspiron™ 1120** 服务手册

#### ● [卸下键盘](#page-25-1) ● [装回键盘](#page-26-1)

严重警告:拆装计算机内部组件之前,请阅读计算机附带的安全信息。有关其它最佳安全操作信息,请参阅合规主页 **www.dell.com/regulatory\_compliance**。 警告:只有经认证的维修技术人员才能对您的计算机进行维修。由于未经 **Dell™** 授权的维修所造成的损坏不包括在保修范围内。 警告:为防止静电损害,请使用接地腕带或不时地触摸未上漆的金属表面(例如计算机上的连接器)以导去身上的静电。 △ 警告: 为有助于防止损坏系统板,请在拆装计算机内部组件之前取出主电池(请参阅<mark>取出电池</mark>)。

### <span id="page-25-1"></span>卸下键盘

- 1. 按照[开始之前中](file:///C:/data/systems/insM101z/cs/sm/before.htm#wp1438061)的说明进行操作。
- 2. 取出电池(请参阅<u>取出电池</u>)。
- 3. 拧下将键盘固定至计算机基座的三颗螺钉。

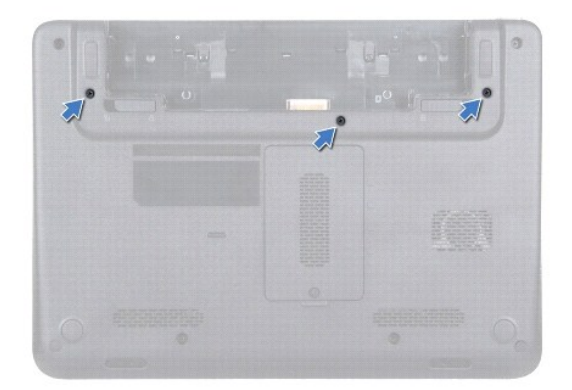

4. 翻转计算机,并把显示屏打开到最大程度。

△ 警告:键盘上的键帽容易损坏和脱落,装回它们也比较费时。卸下和拿放键盘时,请小心操作。 警告:卸下和拿放键盘时,请格外小心。否则,可能导致刮伤显示屏面板。

5. 滑动键盘与掌垫之间的塑料划片,撬起并提起键盘,使其从掌垫上的卡舌中松开。

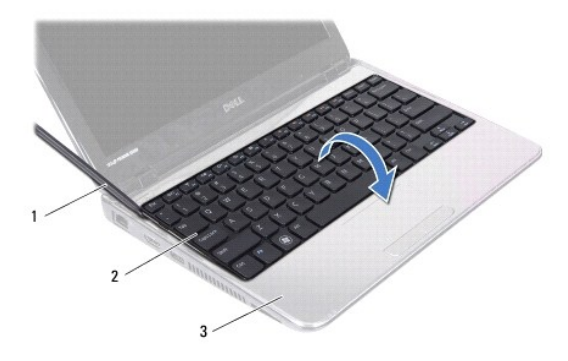

<span id="page-26-0"></span>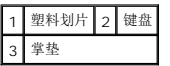

- 6. 小心地提起键盘,将键盘卡舌从掌垫上的插槽中滑出。
- 7. 翻转键盘,并将其放在掌垫上。
- 8. 提起连接器闩锁,然后断开键盘电缆与系统板上连接器的连接。
- 9. 将键盘提离掌垫。

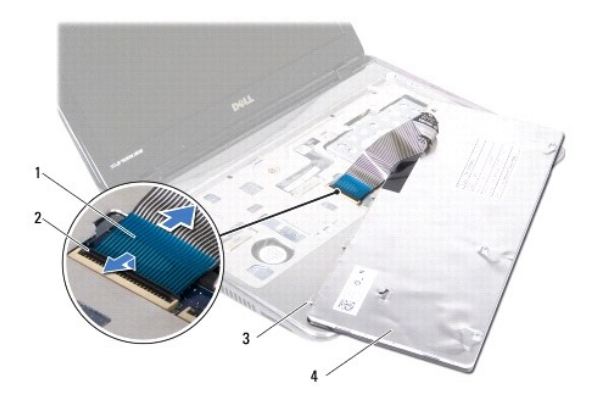

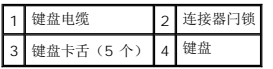

## <span id="page-26-1"></span>装回键盘

- 1. 按照[开始之前中](file:///C:/data/systems/insM101z/cs/sm/before.htm#wp1438061)的说明进行操作。
- 2. 将键盘电缆滑入系统板上的连接器中,然后向下按连接器闩锁以固定键盘电缆。
- 3. 将键盘底部的卡舌与掌垫上的插槽对齐,然后放下键盘,将其卡入到位。
- 4. 轻轻按压键盘的边缘以将键盘固定到掌垫上的卡舌下方。
- 5. 合上显示屏,并翻转计算机。
- 6. 装回将键盘固定至计算机基座的三颗螺钉。
- 7. 装回电池(请参阅<u>装回电池</u>)。

△ 警告: 在打开计算机之前,请装回所有螺钉,并确保没有在计算机内部遗留任何螺钉。如果未执行此操作,则可能损坏计算机。

#### <span id="page-27-0"></span>内存模块 **Dell™ Inspiron™ 1120** 服务手册

#### ● [卸下内存模块](#page-27-1) ● [装回内存模块](#page-28-0)

严重警告:拆装计算机内部组件之前,请阅读计算机附带的安全信息。有关其它最佳安全操作信息,请参阅合规主页 **www.dell.com/regulatory\_compliance**。

警告:只有经认证的维修技术人员才能对您的计算机进行维修。由于未经 **Dell™** 授权的维修所造成的损坏不包括在保修范围内。

警告:为防止静电损害,请使用接地腕带或不时地触摸未上漆的金属表面(例如计算机上的连接器)以导去身上的静电。

△ 警告: 为有助于防止损坏系统板,请在拆装计算机内部组件之前取出主电池(请参阅<mark>取出电池</u>)。</mark>

通过在系统板上安装内存模块可以增加计算机的内存。有关计算机所支持的内存的信息,请参阅计算机附带的或 **support.dell.com/manuals** 上《安装指南》中的"规格"。

**丝: 从 Dell™ 购买的内存模块在计算机保修范围内。** 

计算机有两个用户可抽换的 SODIMM 连接器,可以从计算机底部进行抽换。

## <span id="page-27-1"></span>卸下内存模块

- 1. 按照[开始之前中](file:///C:/data/systems/insM101z/cs/sm/before.htm#wp1438061)的说明进行操作。
- 2. 取出电池(请参阅<u>取出电池</u>)。
- 3. 拧松将内存模块护盖固定至计算机基座的固定螺钉。
- 4. 将内存模块护盖提离计算机基座。

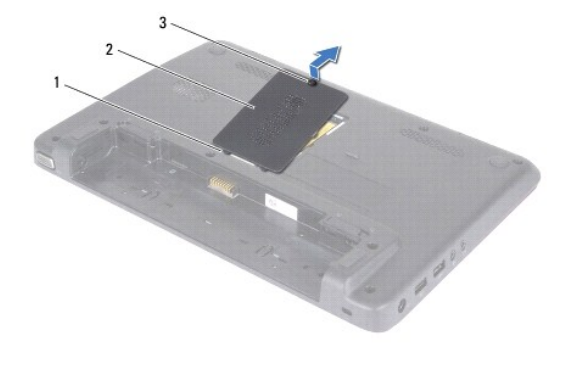

卡舌(2个) 2 内存模块护盖 3 固定螺钉

### △ 警告: 为防止对内存模块连接器造成损坏,请勿使用工具分开内存模块固定夹。

- 5. 请用指尖小心分开内存模块连接器两端的固定夹,直至内存模块弹起。
- 6. 从内存模块连接器中卸下内存模块。

<span id="page-28-1"></span>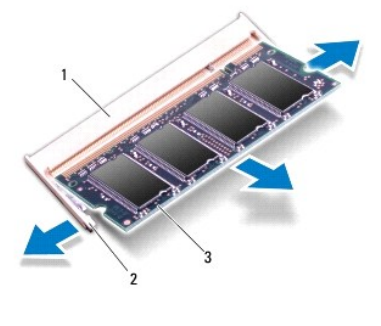

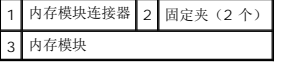

## <span id="page-28-0"></span>装回内存模块

## 警告:如果您需要在两个连接器中安装内存模块,则在上部连接器中安装内存模块之前,请先在下部连接器中安装内存模块。

- 1. 按照<u>开始之前</u>中的说明进行操作。
- 2. 将内存模块中的槽口与内存模块连接器中的卡舌对齐。
- 3. 将内存模块以 45 度角稳固地滑入内存模块连接器中,然后向下按压内存模块,直至其卡入到位。如果未听到咔嗒声,请卸下内存模块并重新安装。
- 4 注: 如果内存模块安装不正确, 计算机可能无法引导。

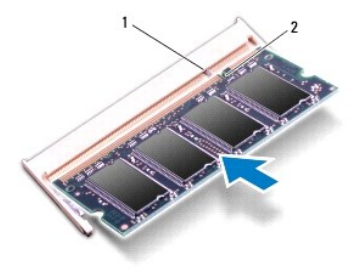

### 1 卡舌 2 槽口

- 4. 将内存模块护盖上的卡舌滑入计算机基座上的插槽中,然后轻轻地将内存模块护盖按压到位。
- 5. 拧紧将内存模块护盖固定至计算机基座的螺钉。
- 6. 装回电池(请参阅<u>装回电池</u>)。
- 7. 将交流适配器连接至计算机和电源插座。
- 8. 打开计算机。

计算机会在引导过程中检测内存模块并自动更新系统配置信息。

要确定计算机中所安装内存的容量,请单击

开始 <sup>● ●</sup>→ "控制面板" → "系统和安全" → "系统" 。

#### <span id="page-30-0"></span>无线小型插卡 **Dell™ Inspiron™ 1120** 服务手册

#### [卸下小型插卡](#page-30-1) ● [装回小型插卡](#page-31-0)

严重警告:拆装计算机内部组件之前,请阅读计算机附带的安全信息。有关其它最佳安全操作信息,请参阅合规主页 **www.dell.com/regulatory\_compliance**。

警告:只有经认证的维修技术人员才能对您的计算机进行维修。由于未经 **Dell™** 授权的维修所造成的损坏不包括在保修范围内。

警告:为防止静电损害,请使用接地腕带或不时地触摸未上漆的金属表面(例如计算机上的连接器)以导去身上的静电。

△ 警告: 为有助于防止损坏系统板,请在拆装计算机内部组件之前取出主电池(请参阅[取出电池\)](file:///C:/data/systems/insM101z/cs/sm/battery.htm#wp1185372)。

 $\bigwedge$  警告:当小型插卡未安装在计算机中时,请将其存放于保护性防静电包装中(请参阅计算机附带的安全说明中的"防止静电损害")。

**/ 注:** 对于不是 Dell 提供的小型插卡, Dell 不保证其兼容性, 也不提供支持。

如果您随计算机一起订购了无线小型插卡,则计算机中已安装该插卡。

您的计算机只具有一个全尺寸小型插卡插槽和一个半尺寸小型插卡插槽:

- <sup>l</sup> 一个全尺寸小型插卡插槽 支持移动宽带、无线广域网 (WWAN)、GPS 或电视调谐器模块
- <sup>l</sup> 一个半尺寸小型插卡插槽 支持无线局域网 (WLAN)、WLAN/Bluetooth® 组合或微波存取全球互通 (WiMax)

4 注: 小型插卡插槽中是否安装了小型插卡, 取决于计算机出售时的配置。

### <span id="page-30-1"></span>卸下小型插卡

- 1. 按照[开始之前中](file:///C:/data/systems/insM101z/cs/sm/before.htm#wp1438061)的说明进行操作。
- 2. 取出电池 (请参阅<u>取出电池</u>)。
- 3. 卸下键盘(请参阅<mark>卸下键盘</mark>)。
- 4. 按照[步骤](file:///C:/data/systems/insM101z/cs/sm/hdd.htm#wp1200849) 4 至步骤 6 ([在卸下硬盘驱动器](file:///C:/data/systems/insM101z/cs/sm/hdd.htm#wp1184863)中)的说明进行操作。
- 5. 卸下掌垫(请参阅<u>卸下掌垫</u>)。
- 6. 断开天线电缆与小型插卡的连接。
- 7. 拧下将小型插卡固定至系统板的螺钉。

**注:** 计算机的全尺寸小型插卡插槽仅能同时支持一个 WWAN 小型插卡或一个电视调谐器卡。

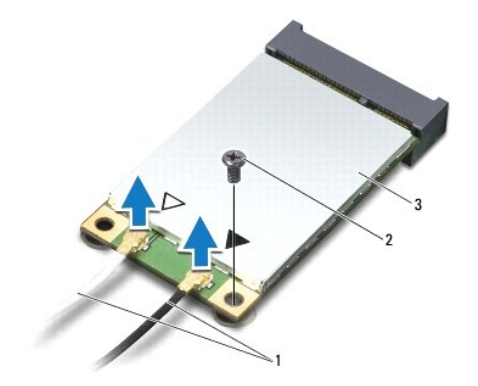

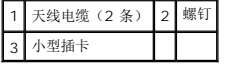

<span id="page-31-1"></span>8. 将小型插卡从系统板连接器中提出。

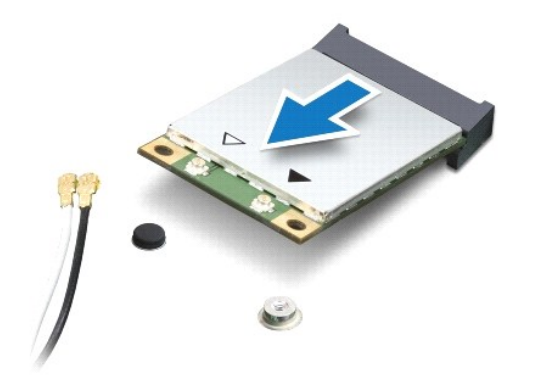

### <span id="page-31-0"></span>装回小型插卡

- 1. 按照*开始之前*中的说明进行操作。
- 2. 从小型插卡包装中取出新小型插卡。

警告:将插卡滑入到位时用力要稳而均匀。如果用力过大,可能会损坏连接器。

警告:连接器采用锁定式设计,以确保正确插接。如果遇到阻力,请检查插卡和系统板上的连接器,并重新对齐插卡。

- 警告:为避免损坏小型插卡,切勿将电缆放在插卡的下面。
- 3. 将小型插卡连接器以 45 度角插入相应的系统板连接器中。例如,WLAN 卡连接器标有 **WLAN**。
- 4. 将小型插卡的另一端向下按到系统板的插槽中,然后拧上将小型插卡固定至系统板的螺钉。
- 5. 将相应的天线电缆连接至正在安装的小型插卡。下表提供了您计算机支持的小型插卡的天线电缆颜色方案。

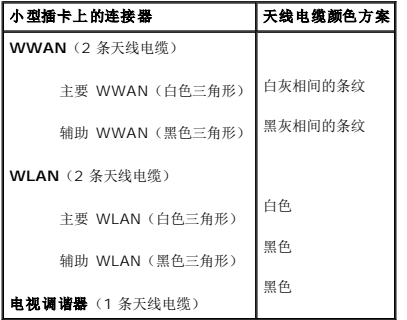

- 6. 将未使用的天线电缆固定在聚脂薄膜防护套中。
- 7. 装回掌垫(请参阅<u>装回掌垫</u>)。
- 8. 按照[步骤](file:///C:/data/systems/insM101z/cs/sm/hdd.htm#wp1204182) 5 至步骤 7 ([在装回硬盘驱动器](file:///C:/data/systems/insM101z/cs/sm/hdd.htm#wp1207487)中)的说明进行操作。
- 9. 装回键盘(请参阅<u>装回键盘</u>)。
- 10. 装回电池(请参阅<mark>装回电池</u>)。</mark>
- 11. 根据需要,为您的计算机安装驱动程序和公用程序。

**注:**如果您安装的是非 Dell 提供的无线小型插卡,则必须安装相应的驱动程序和公用程序。

### <span id="page-33-0"></span>掌垫

**Dell™ Inspiron™ 1120** 服务手册

#### ● [卸下掌垫](#page-33-1) ● [装回掌垫](#page-34-1)

```
严重警告:拆装计算机内部组件之前,请阅读计算机附带的安全信息。有关其它最佳安全操作信息,请参阅合规主页 www.dell.com/regulatory_compliance。
△ 警告: 为防止静电损害,请使用接地腕带或不时地触摸未上漆的金属表面(例如计算机上的连接器)以导去身上的静电。
警告:只有经认证的维修技术人员才能对您的计算机进行维修。由于未经 Dell™ 授权的维修所造成的损坏不包括在保修范围内。
\triangle取出电池)。
```
### <span id="page-33-1"></span>卸下掌垫

- 1. 按照[开始之前中](file:///C:/data/systems/insM101z/cs/sm/before.htm#wp1438061)的说明进行操作。
- 2. 取出电池(请参阅<u>取出电池</u>)。
- 3. 卸下键盘(请参阅<mark>卸下键盘</mark>)。
- 4. 按照[步骤](file:///C:/data/systems/insM101z/cs/sm/hdd.htm#wp1200849) 4 至步骤 6 ([在卸下硬盘驱动器](file:///C:/data/systems/insM101z/cs/sm/hdd.htm#wp1184863)中)的说明进行操作。
- 5. 合上显示屏,并翻转计算机。
- 6. 使用塑料划片,卸下计算机基座上遮盖掌垫螺钉的两个橡皮帽。
- 7. 拧下将掌垫固定至计算机基座的四颗螺钉。

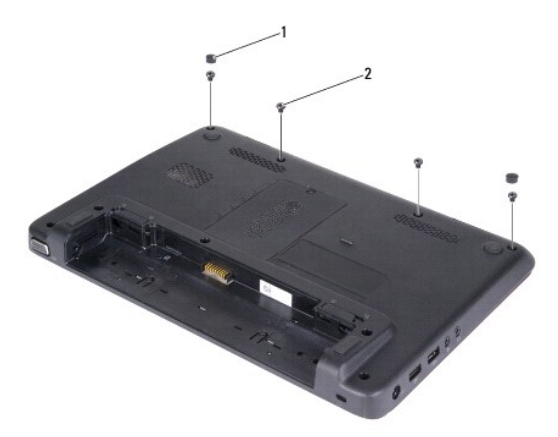

#### 1 橡皮帽(2个) 2 螺钉(4颗)

- 8. 翻转计算机,并把显示屏打开到最大程度。
- 9. 拧下将掌垫固定至计算机基座的三颗螺钉。
- 10. 提起连接器闩锁,拉动推拉卡舌,以断开触摸板电缆和电源按钮板电缆与系统板上相应连接器的连接。

#### △ 警告: 小心地将掌垫与计算机基座分开, 以避免损坏掌垫。

11. 滑动计算机基座与掌垫之间的塑料划片,然后将掌垫撬离计算机基座。

<span id="page-34-0"></span>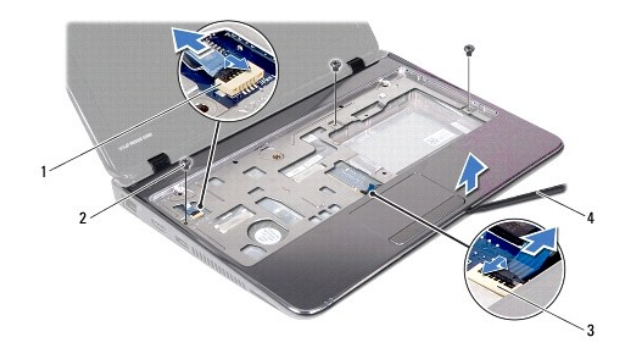

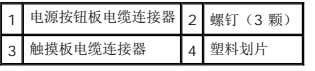

## <span id="page-34-1"></span>装回掌垫

- 1. 按照<u>开始之前</u>中的说明进行操作。
- 2. 将掌垫与计算机基座对齐,然后轻轻地将掌垫卡入到位。
- 3. 将触摸板电缆和电源按钮板电缆滑入系统板上的连接器,然后按下连接器闩锁以固定电缆。
- 4. 装回将掌垫固定至计算机基座的三颗螺钉。
- 5. 按照<u>[步骤](file:///C:/data/systems/insM101z/cs/sm/hdd.htm#wp1204182) 5</u> 至<u>步骤 7</u> (在<u>装回硬盘驱动器</u>中)的说明进行操作。
- 6. 装回键盘(请参阅<u>装回键盘</u>)。
- 7. 合上显示屏,并翻转计算机。
- 8. 装回将掌垫固定至计算机基座的四颗螺钉。
- 9. 装回计算机基座上遮盖掌垫螺钉的两个橡皮帽。
- 10. 装回电池(请参阅<u>装回电池</u>)。

警告:在打开计算机之前,请装回所有螺钉,并确保没有在计算机内部遗留任何螺钉。如果未执行此操作,则可能损坏计算机。

#### <span id="page-35-0"></span>电源按钮板 **Dell™ Inspiron™ 1120** 服务手册

#### [卸下电源按钮板](#page-35-1) ● [装回电源按钮板](#page-35-2)

严重警告:拆装计算机内部组件之前,请阅读计算机附带的安全信息。有关其它最佳安全操作信息,请参阅合规主页 **www.dell.com/regulatory\_compliance**。

警告:只有经认证的维修技术人员才能对您的计算机进行维修。由于未经 **Dell™** 授权的维修所造成的损坏不包括在保修范围内。

- 警告:为防止静电损害,请使用接地腕带或不时地触摸未上漆的金属表面(例如计算机上的连接器)以导去身上的静电。
- △ 警告: 为有助于防止损坏系统板,请在拆装计算机内部组件之前取出主电池(请参阅<mark>取出电池</u>)。</mark>

### <span id="page-35-1"></span>卸下电源按钮板

- 1. 按照[开始之前中](file:///C:/data/systems/insM101z/cs/sm/before.htm#wp1438061)的说明进行操作。
- 2. 取出电池(请参阅<u>取出电池</u>)。
- 3. 卸下键盘(请参阅<mark>卸下键盘</mark>)。
- 4. 按照[步骤](file:///C:/data/systems/insM101z/cs/sm/hdd.htm#wp1200849) 4 至步骤 6 ([在卸下硬盘驱动器](file:///C:/data/systems/insM101z/cs/sm/hdd.htm#wp1184863)中)的说明进行操作。
- 5. 卸下掌垫(请参阅<mark>卸下掌垫</mark>)。
- 6. 翻转掌垫,然后拧下将电源按钮板固定至掌垫的螺钉。
- 7. 将电源按钮板提离掌垫。

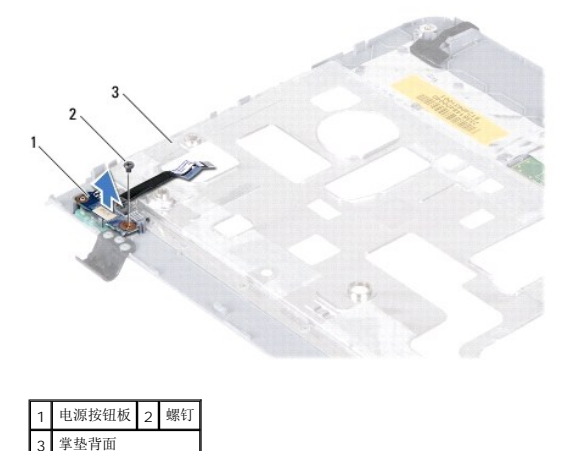

### <span id="page-35-2"></span>装回电源按钮板

- 1. 按照[开始之前中](file:///C:/data/systems/insM101z/cs/sm/before.htm#wp1438061)的说明进行操作。
- 2. 将电源按钮板上的螺孔与掌垫上的螺孔对齐。
- 3. 装回将电源按钮板固定至掌垫的螺钉。
- 4. 装回掌垫(请参阅<u>装回掌垫</u>)。
- 5. 按照[步骤](file:///C:/data/systems/insM101z/cs/sm/hdd.htm#wp1204182) 5 至步骤 7 ([在装回硬盘驱动器](file:///C:/data/systems/insM101z/cs/sm/hdd.htm#wp1207487)中)的说明进行操作。
- 6. 装回键盘 (请参阅<u>装回键盘</u>)。
- 7. 装回电池 (请参阅<u>装回电池</u>) 。

警告:在打开计算机之前,请装回所有螺钉,并确保没有在计算机内部遗留任何螺钉。如果未执行此操作,则可能损坏计算机。

<span id="page-37-0"></span>扬声器 **Dell™ Inspiron™ 1120** 服务手册

#### ● [卸下扬声器](#page-37-1) ● [装回扬声器](#page-37-2)

严重警告:拆装计算机内部组件之前,请阅读计算机附带的安全信息。有关其它最佳安全操作信息,请参阅合规主页 **www.dell.com/regulatory\_compliance**。

警告:只有经认证的维修技术人员才能对您的计算机进行维修。由于未经 **Dell™** 授权的维修所造成的损坏不包括在保修范围内。

- 警告:为防止静电损害,请使用接地腕带或不时地触摸未上漆的金属表面(例如计算机上的连接器)以导去身上的静电。
- $\bigwedge$  警告: 为有助于防止损坏系统板,请在拆装计算机内部组件之前取出主电池(请参阅<mark>取出电池</u>)。</mark>

### <span id="page-37-1"></span>卸下扬声器

- 1. 按照[开始之前中](file:///C:/data/systems/insM101z/cs/sm/before.htm#wp1438061)的说明进行操作。
- 2. 卸下系统板(请参阅<mark>卸下系统板</mark>)。
- 3. 断开扬声器电缆与音频板上连接器的连接。
- 4. 拧下将扬声器固定至计算机基座的四颗螺钉(每个扬声器上两颗)。
- 5. 将扬声器提离计算机基座。

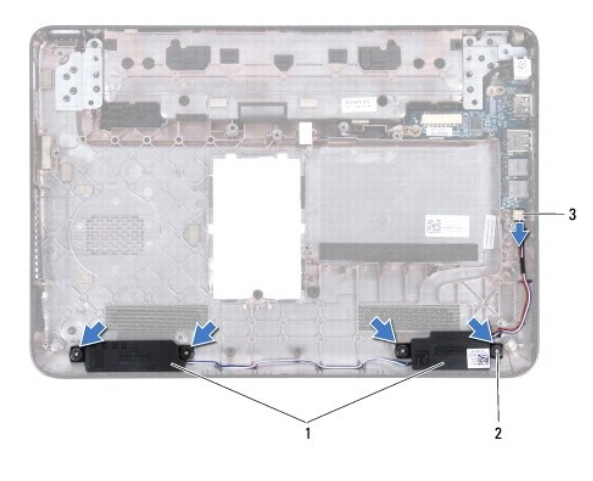

扬声器(2个) 2 螺钉(4颗) 3 扬声器电缆连接器

### <span id="page-37-2"></span>装回扬声器

- 1. 按照*开始之前*中的说明进行操作。
- 2. 将扬声器放在计算机基座中。
- 3. 装回将扬声器固定至计算机基座的四颗螺钉(每个扬声器上两颗)。
- 4. 将扬声器电缆连接至音频板上的连接器。
- 5. 装回系统板(请参阅<u>装回系统板</u>)。

警告:在打开计算机之前,请装回所有螺钉,并确保没有在计算机内部遗留任何螺钉。如果未执行此操作,则可能损坏计算机。

# <span id="page-39-0"></span>系统板

**Dell™ Inspiron™ 1120** 服务手册

## [卸下系统板](#page-39-1)

● [装回系统板](#page-40-1)

严重警告:拆装计算机内部组件之前,请阅读计算机附带的安全信息。有关其它最佳安全操作信息,请参阅合规主页 **www.dell.com/regulatory\_compliance**。

警告:只有经认证的维修技术人员才能对您的计算机进行维修。由于未经 **Dell™** 授权的维修所造成的损坏不包括在保修范围内。

警告:为防止静电损害,请使用接地腕带或不时地触摸未上漆的金属表面(例如计算机上的连接器)以导去身上的静电。

 $\triangle$  警告: 为有助于防止损坏系统板,请在拆装计算机内部组件之前取出主电池(请参阅[取出电池\)](file:///C:/data/systems/insM101z/cs/sm/battery.htm#wp1185372)。

### <span id="page-39-1"></span>卸下系统板

- 1. 按照[开始之前中](file:///C:/data/systems/insM101z/cs/sm/before.htm#wp1438061)的说明进行操作。
- 2. 取出电池(请参阅[取出电池\)](file:///C:/data/systems/insM101z/cs/sm/battery.htm#wp1185372)。
- 3. 卸下内存模块(请参阅<mark>[卸下内存模块\)](file:///C:/data/systems/insM101z/cs/sm/memory.htm#wp1186694)。</mark>
- 4. 卸下键盘(请参阅<mark>卸下键盘</mark>)。
- 5. 按照[步骤](file:///C:/data/systems/insM101z/cs/sm/hdd.htm#wp1200849) 4 至步骤 6 ([在卸下硬盘驱动器](file:///C:/data/systems/insM101z/cs/sm/hdd.htm#wp1184863)中)的说明进行操作。
- 6. 卸下掌垫(请参阅[卸下掌垫\)](file:///C:/data/systems/insM101z/cs/sm/palmrest.htm#wp1051070)。
- 7. 卸下小型插卡(请参阅[卸下小型插卡\)](file:///C:/data/systems/insM101z/cs/sm/minicard.htm#wp1186040)。
- 8. 卸下显示屏部件(请参阅<mark>卸下显示屏部件</mark>)。
- 9. 卸下中盖(请参阅<mark>卸下中盖</mark>)。
- 10. 断开音频电缆与系统板和音频板上连接器的连接。

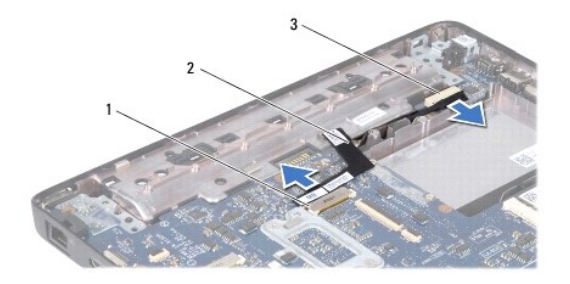

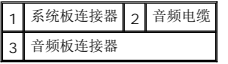

- 11. 取出币形电池(请参阅[取出币形电池\)](file:///C:/data/systems/insM101z/cs/sm/coinbatt.htm#wp1187814)。
- 12. 拧下将系统板固定至计算机基座的螺钉。
- 13. 向上轻轻提起系统板,然后断开交流适配器连接器电缆与系统板的连接。
- 14. 将系统板完全提离计算机基座。

<span id="page-40-0"></span>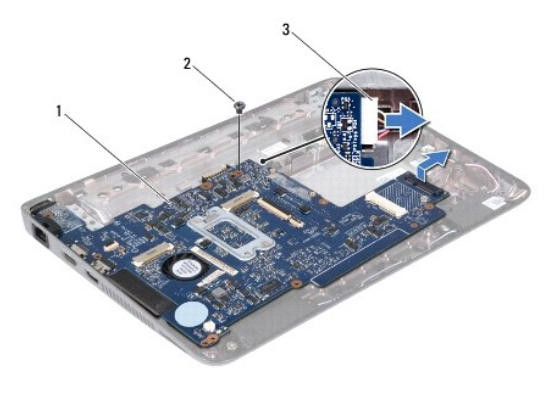

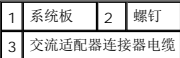

15. 如果您要装回系统板,请卸下处理器风扇和散热器部件(请参[阅卸下处理器散热器](file:///C:/data/systems/insM101z/cs/sm/cpucool.htm#wp1119269))。

## <span id="page-40-1"></span>装回系统板

- 1. 按照[开始之前中](file:///C:/data/systems/insM101z/cs/sm/before.htm#wp1438061)的说明进行操作。
- 2. 如果已卸下处理器风扇和散热器部件,请将其装回(请参阅<u>装回处理器散热器</u>)。
- 3. 将交流适配器连接器电缆连接至系统板。
- 4. 将系统板上的连接器与计算机基座上的插槽对齐,然后使用计算机基座上的定位柱正确放置系统板。
- 5. 装回将系统板固定至计算机基座的螺钉。
- 6. 装回币形电池(请参阅[装回币形电池\)](file:///C:/data/systems/insM101z/cs/sm/coinbatt.htm#wp1199074)。
- 7. 将音频电缆连接至系统板和音频板上的连接器。
- 8. 装回中盖(请参阅<u>装回中盖</u>)。
- 9. 装回显示屏部件(请参阅<u>装回显示屏部件</u>)。
- 10. 装回小型插卡(请参阅[装回小型插卡\)](file:///C:/data/systems/insM101z/cs/sm/minicard.htm#wp1185815)。
- 11. 装回掌垫 (请参阅<u>装回掌垫</u>)。
- 12. 按照[步骤](file:///C:/data/systems/insM101z/cs/sm/hdd.htm#wp1204182) 5 至步骤 7 ([在装回硬盘驱动器](file:///C:/data/systems/insM101z/cs/sm/hdd.htm#wp1207487)中)的说明进行操作。
- 13. 装回键盘(请参阅<mark>装回键盘</mark>)。
- 14. 装回内存模块(请参阅<u>装回内存模块</u>)。
- 15. 装回电池(请参阅<u>装回电池</u>)。
- 警告:在打开计算机之前,请装回所有螺钉,并确保没有在计算机内部遗留任何螺钉。如果未执行此操作,则可能损坏计算机。
- 16. 打开计算机。

**△ 注:** 更换系统板之后, 请在备用系统板的 BIOS 中输入计算机服务标签。

17. 输入服务标签:

a. 确保交流适配器已插入,并且主电池已正确安装。

- b. 在 POST 期间按 <F2> 键进入系统设置程序。
- c. 导航至 **Security**(安全性)选项卡,然后在 **Set Service Tag**(设置服务标签)字段中输入服务标签。